## Uppdatering av portotabell

Du uppdaterar enkelt din PostBase med den senaste portotabellen genom att trycka på menyvalet "Online Service". Se till att din PostBase är uppkopplad via WiFi/LAN.

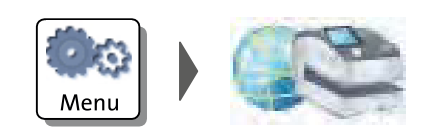

- Öppna MENY
- Välj ONLINE SERVICE
- PostBase startade sedan uppdateringen. Detta kan ta ett par minuter.

Om det mot förmodan inte skulle fungera, stäng av maskinen genom att hålla in den runda knappen framtill i tre sekunder. När maskinen har stängt av sig, upprepa samma procedur för att starta upp den igen. Gå via menyn igen för att ladda ned portotabellen.

*Vid fortsatta problem, kontakta vår support på telefon: 010-484 30 00.*